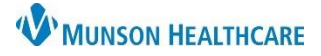

## **Microbiology Component** for Providers

Cerner PowerChart and Ambulatory **EDUCATION**

## **Overview**

The Microbiology component in the AMB and Manage Specialty Workflows within the Provider View allows providers to view microbiology results for a patient.

## **Microbiology Component**

To view microbiology results:

- 1. Navigate to the Microbiology component in the workflow.
- 2. Select the desired timeline filter forresults to display.
- 3. Details are displayed in the various columns and can be selected to adjust the list order. a. Click on the pill icon in the Susceptibility column to open the susceptibility report.
- 4. Click the microbiology test hyperlink to view the result details in a separate window.
	- a. **Note**: Providers are unable to Tag items in this component and must use Ctrl-C to copy and then Ctrl-V to paste into the dynamic documentation note.

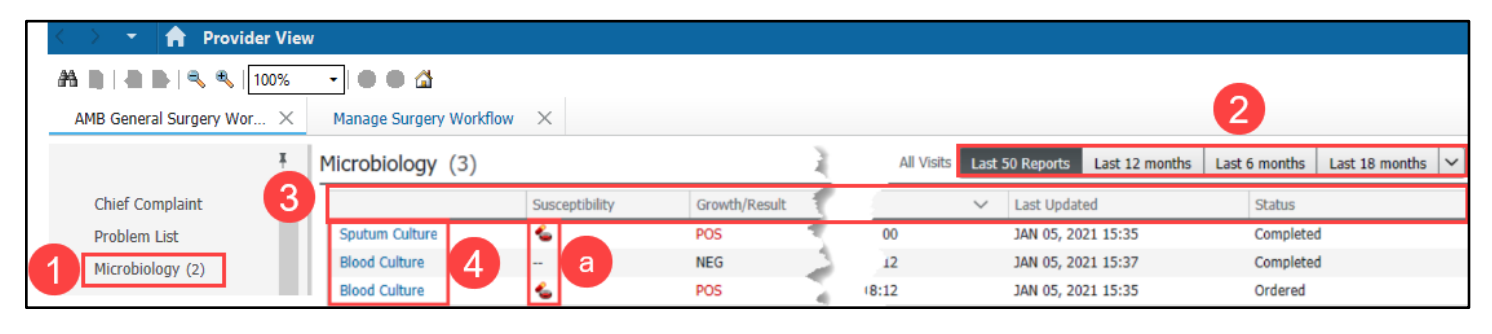